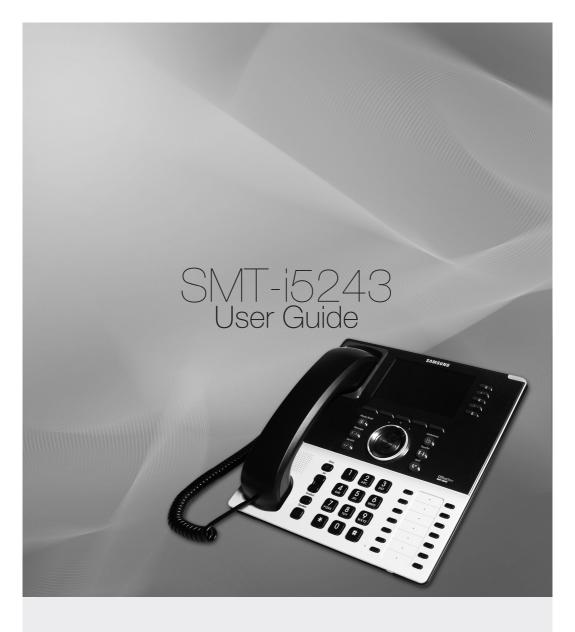

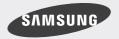

### **COPYRIGHT**

This guide is proprietary to SAMSUNG Electronics Co., Ltd. and is protected by copyright.

No information contained herein may be copied, translated, transcribed or duplicated for any commercial purposes or disclosed to third parties in any form without the prior written consent of SAMSUNG Electronics Co., Ltd.

### TRADEMARKS

Product names mentioned in this document may be trademarks and/or registered trademarks of their respective companies.

This guide may be changed for product improvement, standardization or other technical reasons without prior notice.

For further information on the updated guide or the contents contained in the guide, please contact your Authorized Samsung Reseller.

The purpose of the Safety Concerns section is to ensure the safety of users and prevent property damage. Please read this document carefully for proper use.

## **Conventions**

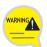

#### Warning

Provides information or instructions that you should follow in order to avoid personal injury or fatality.

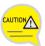

#### Caution

Provides information or instructions that you should follow in order to avoid a service failure or damage to your phone.

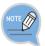

#### Note

Indicates additional information for referrence.

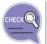

#### Checks

Provides the operator with checkpoints for stable system operation.

## **Symbols**

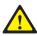

#### Caution

Indication of a general caution

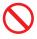

#### Restriction

Indication for prohibiting an action for a product

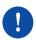

#### Instruction

Indication for commanding a specifically required action

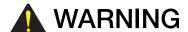

Doing so may cause a fire or electric shock.

#### Power

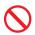

Do not use a damaged power plug, cord, or a loose outlet.

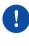

For the power connection port of the phone, use the provided optional power adapter. Use of a power adapter that does not meet the specifications may cause the product to become damaged, to overheat, or to explode.

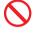

Do not pull the product by the cord, bend the cord with force, and do not touch the power plug with wet hands.

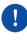

If there is dirt or moisture on the pin contact surface of a power plug, pull out the plug and wipe it away with a cloth. If dirt or moisture remains on the product even after wiping, contact the service center.

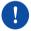

When the phone is out of use for a long time, leave the plug pulled out of the outlet.

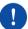

If an abnormal sound, smell or smoke is emitted from the phone, pull out the power plug immediately, and then contact the service center.

#### Installation/Maintenance

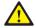

Do not place the phone in a location with a lot of dust, in a location that is subject to severe changes in temperature, or near a heating device (cigarette heat, heater, etc.)

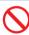

Do not place vases, flowerpots, cups, or a container of cosmetics or drugs near the phone.

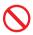

Do not use or store flammable spray or materials near the phone.

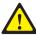

## **CAUTION**

Doing so may cause the damage to the product and the product to be out of order.

detergent, etc.

### Power

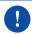

Do not power off the phone while upgrading a program.

### General

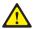

The LAN cable to the network should be connected to the LAN port of a phone, NOT to the PC connection port.

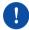

Use a soft and dry cloth when cleaning the phone. Do not spray water directly onto the product; and do not use chemicals such as wax, benzene, alcohol, thinner, mosquito killer, perfume spray, lubricant,

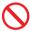

Do not place a heavy object on top of the phone.

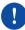

Do not disassemble, repair or modify the phone without a reason for doing so.

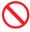

Do not install the phone under direct sunlight.

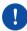

This product does not have the function to support a USB port. Do not connect an optional USB device to the USB port.

| SAFETY | CONCERNS                               | 1  |
|--------|----------------------------------------|----|
|        | Conventions                            | .1 |
|        | Symbols                                | .1 |
|        | Warning                                | .2 |
|        | Caution                                | .3 |
| PREPAR | RATIONS                                | 8  |
|        | Check Package Items                    | .8 |
|        | Phone Installation                     | .9 |
|        | Connection to Back Ports               | 9  |
|        | Assembling the Cradle                  | 10 |
|        | Assembling the Wall-Mount Bracket      | 11 |
|        | Detachment from the Wall-Mount Bracket | 12 |
| BEFORI | E USE 1                                | 3  |
|        | Key Functions                          | 13 |
|        | Parts and Names                        | 15 |
|        | Front Configuration                    | 15 |
|        | Names and Functions                    | 16 |
|        | Phone Information Display1             | 19 |
|        | Phone Status Indicator                 | 19 |
|        | LED Indicator                          | 19 |
|        | Phone Status Icons                     | 20 |

|         | Call Status Information20            |  |
|---------|--------------------------------------|--|
|         | Text Input Method21                  |  |
| BASIC F | UNCTIONS 22                          |  |
|         | Dialing                              |  |
|         | Dialing an Extension Number22        |  |
|         | Dialing a Station Line Number23      |  |
|         | Dialing via Speaker Phone24          |  |
|         | Quick Search Function25              |  |
|         | Dialing the Last Call Number26       |  |
|         | Receiving a Call27                   |  |
|         | Receiving a Call via the Handset27   |  |
|         | Receiving a Call via Speaker Phone28 |  |
|         | Call Pickup29                        |  |
|         | Functions Available during Call30    |  |
|         | Call Hold30                          |  |
|         | Call Back31                          |  |
|         | MUTE32                               |  |
|         | Call Transfer33                      |  |
|         | Conference Function34                |  |
|         | Details of Counterpart35             |  |
|         | Call Recording36                     |  |
|         | Volume Control                       |  |
|         | Volume Control of a Handset37        |  |
|         | Volume Control of a Speaker38        |  |
|         | Volume Control of Ringing Sound39    |  |
| M NIAN  | ENUS 40                              |  |
|         | Menu Structure40                     |  |
|         | Call Menus42                         |  |

|                       | Phonebook42                     |  |
|-----------------------|---------------------------------|--|
|                       | Call Log48                      |  |
|                       | Message49                       |  |
|                       | Conference53                    |  |
|                       | Directory service54             |  |
| UC                    | Menu55                          |  |
|                       | Connecting to Presence Server56 |  |
|                       | Buddy Setting58                 |  |
|                       | Buddy List60                    |  |
|                       | VOD64                           |  |
|                       | Scheduler65                     |  |
|                       | XML Browser66                   |  |
| Pho                   | ne Menu68                       |  |
|                       | Screen68                        |  |
|                       | Sound70                         |  |
|                       | Language71                      |  |
|                       | Security71                      |  |
|                       | Phone Information71             |  |
| Set                   | ings Menu72                     |  |
|                       | Application Settings72          |  |
|                       | Absent Message74                |  |
|                       | Call Forward75                  |  |
|                       | Network Information76           |  |
|                       | User Data Initialization76      |  |
| SOFT AND AOM MENUS 77 |                                 |  |
| Sof                   | Menu                            |  |
| 301                   | Using Soft Menu77               |  |
| ۸۸                    | // (Add On Module)              |  |
| AO                    | Use of AOM                      |  |
|                       | USE UI AUIVI                    |  |

| TROUBLESHOOTING 79                                                            |    |
|-------------------------------------------------------------------------------|----|
|                                                                               |    |
| ANNEX                                                                         | 81 |
| Product Specifications                                                        | 81 |
| REQUIRED PUBLIC STATEMENT FOR GPL/LGPL LICENSED SOFTWARE USED IN THIS PRODUCT |    |

## **Check Package Items**

Check that all the components below are contained in the product package box.

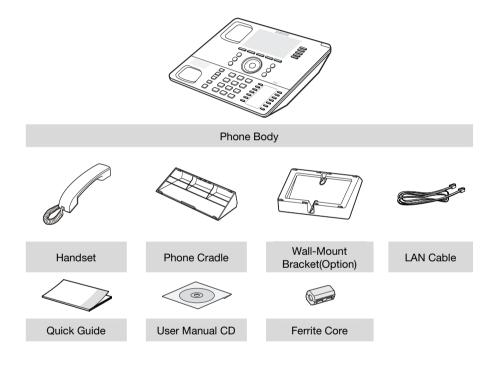

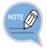

- If any components are damaged or missing, contact the dealer.
- The power adapter is optional. If needing the power adaper, contact the dealer.

## Phone Installation

### Connection to Back Ports

- If a headset is used, connect it to the headset port.
- Connect a handset to the handset port. 2
- Connect one end of the PC connection LAN cable, which was provided 3 with the phone, to the PC connection port of the phone. Connect the other end to the PC network port.
- Connect the LAN cable connected to the network to the LAN 4 connection port of the phone.
  - If power is supplied from the LAN port (PoE), the phone is booted up when the LAN is connected.
- If PoE is not supported, connect the power adapter to the **power** 5 connection port. When the plug of the connected power adapter is plugged into the outlet, the phone is booted up. (The power adapter is purchased separately.)

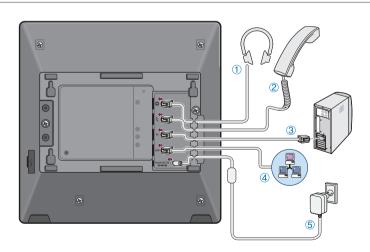

## Assembling the Cradle

The installation angle of a phone can be changed depending on the assembly direction of the cradle.

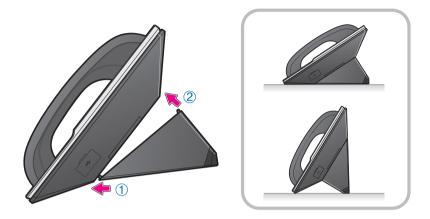

- Fix one latch of the cradle to the top or bottom groove of the phone.
- Push the remaining latch into the remaining groove on the opposite side.
- Place the phone on the installation location and check whether it shakes.

### Assembling the Wall-Mount Bracket

Assemble the wall-mount bracket where you want to use the phone. The wall-mount bracket is an optional item. If necessary, please contact your dealer.

- First, choose the location where you want to install the phone, and then determine the positions of the screws by placing the phone at the target location on the wall.
- Remove the desk cradle of the phone. 2

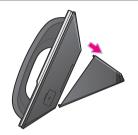

Insert the wall-mount bracket as shown 3 in the figure.

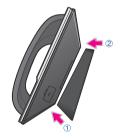

- Pull off the handset rack, and then insert it in the opposite direction, as shown in the figure.
  - Only the up-down direction changes. The frontback remains unchanged.

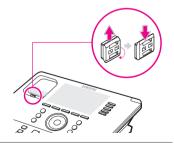

Install the phone onto the wall. 5

### Detachment from the Wall-Mount Bracket

This section describes how to detach the phone from the wall-mount bracket.

- You can detach the phone from the bracket by pressing the [Push] section at the bottom of the bracket.
  - Detach the phone more easily by pulling the entire bottom of the bracket instead of only the [Push] section.

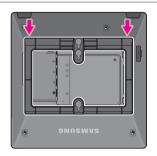

Pull out the handset rack, change the 2 direction, and then insert it again.

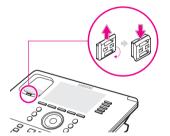

# **Key Functions**

### Network

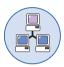

The SMT-i5243 phone enables voice telecommunication through an already-installed data network, without requiring the installation of a separate telephone line. Therefore, it does not require the additional expense of maintaining telephone numbers, and can save on telephone costs for the businesses, and people, that use international phone calls frequently.

### Screen

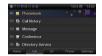

The SMT-i5243 phone displays various functions on an LCD screen. The functions can be operated conveniently using the navigation button and the [OK] button, or the selection buttons on the right and bottom side of the screen.

### **AOM Function**

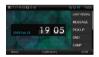

The frequently used functions and phone numbers can be programmed into the AOM (Add On Module) buttons. Then, these functions can be used by just pressing the shortcut buttons and also calls can be made by pressing.

### **UC Service**

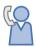

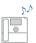

Buddy registration, status view/setting, etc. can be performed through interworking with the presence server. Various functions such as VOD view and play can also be used through interworking with the VCS (Video Contents Server).

#### Auto Redial

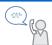

When the called party is busy, the caller can make another call immediately, as soon as the called party is ready, by using the callback and waiting function.

### Call Hold

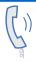

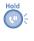

When carrying out a complex job, or if another call is received while making a call, that call can be put on 'hold' temporarily or transferred to another person by using the call hold or call forward function.

### Conference

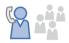

If the [Conference] button is used during a conference, up to 5 people including the original caller can participate in the call.

### **Call Forward**

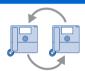

A call can be forwarded to another number when the call cannot be received.

### Do Not Disturb

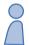

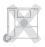

If this function is selected, the phone does not ring even when a call is placed to the phone.

### Call Pickup

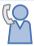

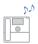

Using the user's own phone, this function allows a call to be picked up when made to another phone.

## **Parts and Names**

## **Front Configuration**

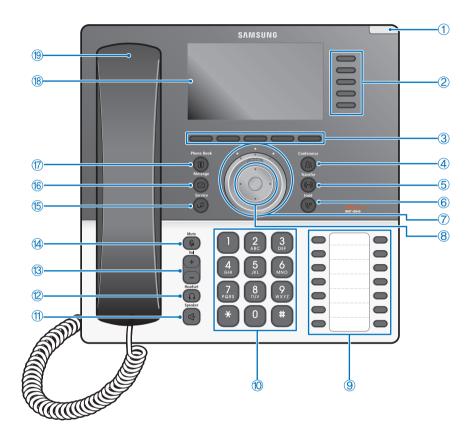

## Names and Functions

| Button                                       | Function                                                                                                    |
|----------------------------------------------|----------------------------------------------------------------------------------------------------|
| ① Phone Status Indicator                     | A red LED showing the phone's status (busy, ringing, receiving an internal message, etc.).                      |
| ②, ③ Bottom and right-side Selection buttons | Used by the user to select their desired function from the menus displayed on the LCD screen.                   |
| ④ Conference button                          | Used to make a conference call.                                                                                 |
| ⑤ Transfer button                            | Used to transfer a current call, or enter a function to a button on the AOM screen.                             |
| 6 Hold button                                | Used to hold a call temporary without hanging up.                                                               |
| ⑦ UC dial                                    | Sets the phone to a call forward or a 'do not disturb' status.                                                  |
| Navigation button                            | Used to manipulate the menu functions.                                                                          |
| AOM button                                   | Used to allocate system functions or phone numbers to each button, to allow the buttons to function as hotkeys. |
| ① Dial button                                | Used to enter numbers and characters.                                                                           |
| ① Speaker button                             | Used to converse via a speaker phone instead of a handset.                                                      |
| ① Headset button                             | Used to converse via a headset.                                                                                 |
| ① Volume button                              | Used to control the volume of the handset, speaker, key tone, etc.                                              |
|                                              | - Waiting status: Pressing the button adjusts the volume of the key tone.                                       |
|                                              | When a handset is picked up: Pressing the button adjusts the volume of a handset.                               |
|                                              | - When a speaker button is pressed: Pressing the button adjusts the volume of a speaker.                        |
| (4) Mute button                              | Silences the voice of the user to the called party.                                                             |
| (5) UC Service button                        | Displays the UC menus.                                                                                          |
| (li) Message button                          | Displays more detailed menus where the user can create a message or select a message box, etc.                  |
| Phonebook button                             | Displays a phonebook so that a user can search or enter a phone number via a soft menu.                         |

| Button       | Function                                                                                               |
|--------------|----------------------------------------------------------------------------------------------------|
| ® LCD screen | The configuration of LCD screen is as follows:                                                         |
|              | - On the top of the screen, the icons representing phone function settings are displayed.              |
|              | - On the main screen, selectable menus, the call processing status, or various messages are displayed. |
|              | At the bottom of the screen, menus that the user can select depending on status are displayed.         |
|              | Status display  LAST REDIAL  MESSAGE                                                                   |
|              | 2009 Feb 24 19 05 PICK UP DND CAMP                                                                     |
|              | Menu Califictory ACM — Menu display                                                                    |
| (19) Handset | Transfers the caller's voice.                                                                          |

### **Navigation Button and UC Dial**

The SMT-i5243 phone has navigation buttons and UC dial to allow users to use its functions easily.

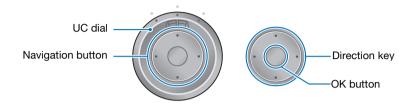

| Button     |               | Function                                                                                                    |
|------------|---------------|----------------------------------------------------------------------------------------------------|
| UC dial    | Left          | The user can set the phone to the unconditional call forward state. If a buddy server is connected, this is set to a busy status. |
|            | Center        | The default standby status.                                                                                                    |
|            | Right         | This is set to 'Do Not Disturb' and in buddy rejection status.                                                                    |
| Navigation | Direction key | Used to edit the contents on the screen or move between menu items.                                                               |
|            | ОК            | - Used to select or save the item where a cursor is placed in a menu mode.                                                        |
|            |               | - Used to check the caller information received from a station line during receiving.                                             |

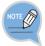

#### What is UC?

UC (Unified Communication) describes the infrastructure environment used to support the integrated communication. Its key functions include IP telephony, voice/video conference via a server, presence service, VOD service, XML browser, etc.

# **Phone Information Display**

### Phone Status Indicator

The phone status indicators are turned on or off depending on their usage status.

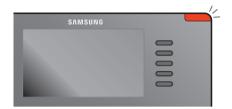

| Situation                 | Indicator State                    |
|---------------------------|------------------------------------|
| When busy                 | Red colored indicator is constant. |
| When an extension rings   | Red colored indicator flashes.     |
| When a station line rings |                                    |
| When a message is left    |                                    |

### **LED Indicator**

[Hold] button, [Speaker] button, [Headset] button, [Mute] button and [AOM] button have an LED which is turned on or off according to their status.

| Button LED | LED Status                     | Description                                                                         |
|------------|--------------------------------|-------------------------------------------------------------------------------------|
| Hold       | Red colored indicator turns on | when an incoming call is held.                                                      |
| Speaker    | Red colored indicator turns on | when a speaker phone is used.                                                       |
| Mute       | Red colored indicator turns on | when all voice sending is blocked.                                                  |
| Headset    | Red colored indicator turns on | when a call is made via a headset.                                                  |
| AOM        | Red colored indicator flashes  | when a user is receiving an incoming call.                                          |
|            | Red colored indicator turns on | when a line is busy (or AOM is a phone number), or the relevant function is active. |

## Phone Status Icons

They show the phone setting status, being displayed on the left top side.

| Button    | Description                             |
|-----------|-----------------------------------------|
|           | Server connection status                |
| Ú         | Headset connection status               |
| (?        | Missed calls                            |
| $\bowtie$ | Internal messages                       |
| a         | Locked                                  |
| 0         | Call Forward                            |
| •         | Do Not Disturb                          |
| ®         | Recording during calling                |
| <b>:</b>  | Connection to PC program during calling |
| $\times$  | Message                                 |

## **Call Status Information**

Describes the different animation images displayed according to call status.

| Animation image                        | Description                                                                  |
|----------------------------------------|------------------------------------------------------------------------------|
| ## ## ## ## ## ## ## ## ## ## ## ## ## | Dial input/system function is being conducted.                               |
|                                        | A call is being made                                                         |
| dir.                                   | Busy status                                                                  |
| (A) (B)                                | A secret call is being made                                                  |
| A Company                              | A call is being received                                                     |
| 0                                      | Call end (displayed when a call ends and the phone is in an off-hook status) |
| 00                                     | Call recording                                                               |

## **Text Input Method**

Using the dial buttons and navigation buttons on the phone, the user can easily enter or modify the Korean, English, numbers, and special characters.

Whenever the user presses the dial button [\*] on a text input screen, the input mode is changed in sequence. The input mode is displayed as an icon in the status area of the top-right corner of the LCD.

### Example of a text input screen

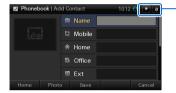

- ▼
  ■: Korean input mode
- A: Alphabet input mode-uppercase
- a: Alphabet input mode-lowercase
- 22: Number input
- Korean characters, the English alphabet and numbers can be input using 2 the dial buttons.
  - Inputting special characters: Press the [#] button to select the special character input mode, and select characters using the navigation button to input or modify them.

#### **Navigation Button**

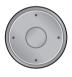

#### **Dial Button**

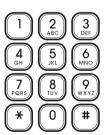

# ASIC FUNCTIONS

## **Dialing**

Function used to place a call using an extension or station line number.

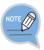

The product is set to its general phone mode which allows the user to make a call directly through dialing. If the phone is changed to its mobile phone mode, a call can be made by pressing the phone number and then pressing the [Send] button. This description is based on a mobile phone mode.

### Dialing an Extension Number

Function used to dial an extension number.

Pick up the handset, check whether the dial tone is audible, and then press the extension number.

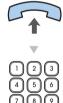

If the user selects the [Call] button at the 2 bottom, a ring back tone can be heard.

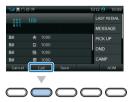

If the party receives the call, begin the 3 conversation.

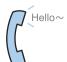

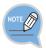

An extension line is the telephone line through which a call can be placed to another internal phone connected to the system of the office.

A station line is the telephone line where the user can make or receive a call to/from outside (e.g. home), which is directly connected to the switching system of a central office.

### Dialing a Station Line Number

Function used to dial a station line number.

Pick up the handset, and check whether the dial tone is audible.

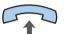

Press the line group directory number [9] 2 button, and then press an external phone number.

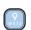

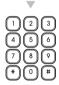

If the user selects the [Call] button at the 3 bottom, a ring back tone can be heard.

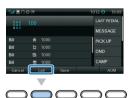

If the party receives the call, begin the conversation.

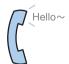

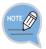

As the line group directory number may vary per system, contact the system operator.

## Dialing via Speaker Phone

Function used to make a call via a speaker phone, instead of a handset.

Press the [Speaker] button without picking up a handset

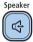

Press a phone number, select [Call] at the 2 screen bottom, and then a ring back tone will be heard.

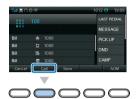

- When the party receives the call, begin the 3 conversation.
  - If the handset is picked during a call, the speaker is turned off, and the conversation can be continued through the handset.

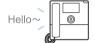

When a call ends, press the [Speaker] button again.

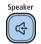

- If a handset is being used, hang up.

### **Quick Search Function**

Function used to search for a phone number saved in a phonebook or call log. allowing the user to place a call. This is available only when in mobile phone mode. If there are multiple phone numbers that contain the same number sequence, the search results are displayed for each item.

- On the dial input screen, enter the phone 1 number to call. When the number of digits entered exceeds 3 or more, the search result is displayed at the bottom.
  - The search results are displayed in the order of phonebook, home buddy and call log.

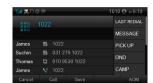

Using a navigation button, the user can select a 2 number to call, save it in the phonebook, or check the information.

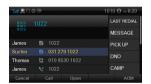

## Dialing the Last Call Number

Function used to make a call to the last extension or station line number.

Selecting the [CallLog] at the bottom of a 1 standby screen displays the last call records.

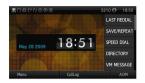

Using a navigation button, move to a desired 2 number and select [Call] to make a call.

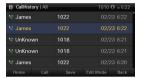

# Receiving a Call

Function used to receive a call from an extension or station line.

## Receiving a Call via the Handset

The phone can be answered via a handset.

Pick up a handset when a phone rings. Converse with the party. 2 Hello~ Hang up the handset when the call ends. 3

## Receiving a Call via Speaker Phone

Function used to receive a call via a speaker phone, instead of a handset.

When the phone rings, press the [Speaker] button

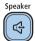

Converse with the party.

- If the handset is picked up during a call, the speaker is turned off, and the conversation can be continued via the handset.

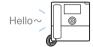

When a call ends, press the [Speaker] button 3 again.

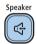

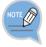

When an incoming call only causes a received message to display on a screen, without the tone ringing, the phone can be answered by picking up a handset.

### Call Pickup

Function used to receive a call placed to another extension phone allocated within the same group.

The extension phone allocated to the same group is ringing.

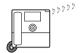

- Select [DIR.PICK UP] from the soft menu. 2 Enter the extension phone number to pick up.
  - Make a selection using a navigation button, or press the selection button on the right side of the soft menu screen.

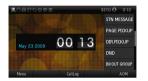

3 Converse with the party when connected.

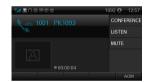

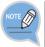

Call pickup is allowed only to the subscribers allocated to the same group. To allocate groups, contact the system administrator.

## **Functions Available during Call**

The functions below are convenient to use while making a call via an extension or station line.

## Call Hold

A call can be held temporarily, making the caller wait, and then the conversation can be continued when convenient.

To hold the current call, press the [Hold] button during call.

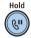

The message 'HOLD' is displayed. 2

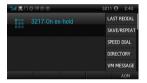

Put down the handset. 3 The call can be resumed by pressing the [CALL 1] button.

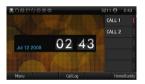

### Call Back

This function can be used to make a call to a specific party later in the event of a call being made via an extension line when the called party is busy.

When the called party is busy, select [CAMP ON] from the soft menu.

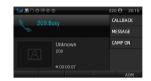

- If the message '0000: BUSY. Camp' is 2 displayed, put down the handset.
  - When the handset has been put down, it returns to the initial screen.

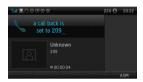

When the called party completes the previous 3 call, the caller's phone rings; and if the handset is picked up, a call is then made to the called party.

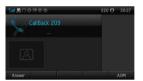

### **MUTE**

This function is used to silence the user's voice during a call via an extension line, but the user can still hear the voice of the other party.

During a call, select [MUTE] from the soft

Now the other party cannot hear the user's voice.

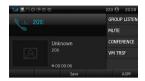

To disable the MUTE function, select the 2 [mute (Off)] from the soft menu.

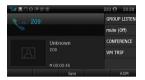

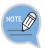

Alternately, pressing the [Mute] button to the left of the dial button provides the same function.

### Call Transfer

A current call can be transferred to another extension or station line's subscriber

To transfer a call, press the [Transfer] button.

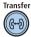

- After hearing a dial tone, press the phone 2 number of another subscriber to connect.
  - If the target number is a station line number, press the line group directory number (e.g. [9]) and then dial a phone number; or if it is an extension number, only dial the extension number.

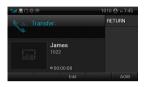

- When a ring back tone is heard from the other 3 subscriber, put down the handset.
  - Alternately, wait until the called party receives the call. and then hang up the phone after telling him/her about it.

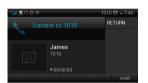

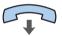

The following events may occur when a call is transferred to another subscriber (counterpart):

- When the receiving caller is busy or does not receive the call: Press the [Transfer] button again to go back to the conversation with the original caller.
- When the receiving caller does not answer the phone after call transfer is completed: A call is dialed back to the caller who originally transferred it.
- When the receiving caller's line is busy: It is possible to resume conversation with the original caller, or make give the call a waiting status to wait for the receiver to finish their call.

### Conference Function

During a call, other subscribers of extension line can be invited to participate in a conference call

During a call, press the [Conference] button, or select the [CONFERENCE] from the soft menu.

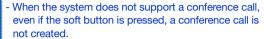

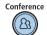

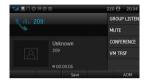

After getting a dial tone, dial the phone 2 numbers of the other conference participants.

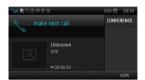

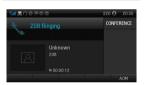

When a call is connected, press the 3 [Conference] button or select [CONFERENCE] from the soft menu to start the conversation.

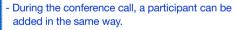

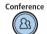

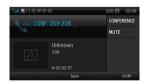

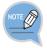

To support the conference call service, the terminal's number should be registered with the system. If this function does not work properly, contact the system administrator.

# **Details of Counterpart**

This is the function-during inbound or outbound calls-that receives the details and information on the counterpart from the system, and displays it on a screen.

- When information on the counterpart is received, the [PremiumCID] menu is activated.
  - If the counterpart is already registered in the phonebook, the information contained in it is displayed; if not, the information received from the system is displayed on the screen.

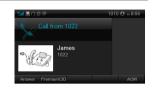

Select the [PremiumCID] to check the 2 information.

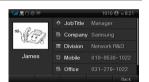

# Call Recording

If a terminal is working with the OfficeServ Communicator, it is possible to record the conversation using the recording function of the OfficeServ Communicator.

- During a call, select [VoiceRec] at the bottom of a screen, to start recording.
  - If the call is being made while working with the active OfficeServ Communicator, the [Record] menu at the bottom is activated.

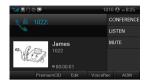

- Selecting [StopVoRec] terminates the 2 recording.
  - The user can check the recording file via the recording check function of the OfficeServ Communicator.

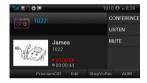

# **Volume Control**

The user can adjust the volume of a handset, speaker and tone sound.

# Volume Control of a Handset

The user can adjust the volume in the following way while making a call via a handset.

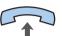

To increase the volume, press the upper part (+) 2 of the [Vol] button.

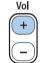

To decrease the volume, press the lower part (-) 3 of the [Vol] button.

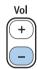

# Volume Control of a Speaker

The user can adjust the volume of a speaker in the following way while calling.

To increase the speaker volume, press the upper part (+) of the [Vol] button.

To decrease the speaker volume, press the lower part (-) of the [Vol] button.

# Volume Control of Ringing Sound

To increase the volume of the ringing sound, press the upper part (+) of the [Vol] button while the bell is ringing.

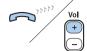

To decrease the volume of the ringing sound, 2 press the lower part (-) of the [Vol] button while the bell is ringing.

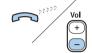

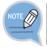

By pressing the [Vol] button in standby mode, the user can also adjust the key tone volume.

# MAIN MENUS

This section describes menu functions. The phone includes Call, UC, Phone and Settings menus.

# Menu Structure

Clicking the **[Menu]** button when a phone is in standby mode displays menus on a screen. The desired menu can be selected by using the navigation button or the selection button on the right side or at the bottom of a screen.

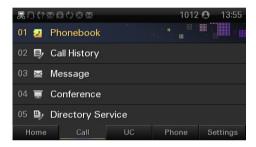

| Button | Sub-menus            | Function                                                                                                    |  |
|--------|----------------------|----------------------------------------------------------------------------------------------------|--|
| Call   | 1. Phonebook         | Provides the function to save, search and register with the phonebook.                                                                                                    |  |
|        | 2. Call Log          | Shows all information on inbound/outbound calls and missed calls.                                                                                                    |  |
|        | 3. Message           | Enables the creation/saving and sending/receiving of a message.                                                                                                    |  |
|        | 4. Conference        | Supports a conference call.                                                                                                    |  |
|        | 5. Directory service | This allows a user to search through the users registered with the LDAP (Lightweight Directory Access Protocol) server. (For specific server information, contact the administrator.) |  |

| Button   | Sub-menus                      | Function                                                                                                 |  |
|----------|--------------------------------|----------------------------------------------------------------------------------------------------|--|
| UC       | 1. Buddy Setting               | The status of a user who logged into the presence server can be changed.                                 |  |
|          | 2. Buddy List                  | The user can view the buddy list registered by a user, or add the data.                                  |  |
|          | 3. VOD                         | The user can view and play the VOD list of the VCS (Video Contents Server).                              |  |
|          | 4. Scheduler                   | The user can register and manage his schedule.                                                           |  |
|          | 5. XML Browser                 | The user can search and use the information provided from the XML browser server.                        |  |
| Phone    | 1. Screen                      | The idle screen decoration, LCD power and screen saver can be set, and LCD brightness can be adjusted.   |  |
|          | 2. Sound                       | The type of ringing sound, key tone and message tone can be selected, and their volumes can be adjusted. |  |
|          | 3. Language                    | The user can set the language displayed on a screen.                                                     |  |
|          | 4. Security                    | The user can change the password, and lock the phone, so that other people cannot use their phone.       |  |
|          | 5. Phone Information           | This displays the phone model and software version information.                                          |  |
| Settings | 1. Application Settings        | The user can set the optional functions related to calls and messages.                                   |  |
|          | 2. Absent Message              | The user can set the message to be displayed to the called party when he is absent.                      |  |
|          | 3. Call Forward                | The user can set the number used for call forwarding when he cannot receive a call.                      |  |
|          | 4. Network Information         | This displays the network settings of the phone.                                                         |  |
|          | 5. User Data<br>Initialization | This clears all the information settings saved in a phone and resets them to their initial status.       |  |

## Call Menus

Settings can be changed for the phonebook, call log, call forward and absent message.

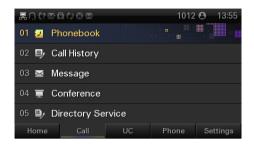

### Phonebook

Using the phonebook, the user can easily manage phone numbers, email ID, fax numbers, photos, etc. In addition, calls can easily be made using the phonebook.

By selecting [Menu] → [1. Phonebook] or by pressing the [Phonebook] button, the user can access the phonebook. In addition, the group list is displayed on the initial screen.

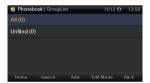

### Viewing a Contact

A phone number can be viewed based on its group saved in the phonebook.

Select the [Menu]  $\rightarrow$  [Call]  $\rightarrow$  [1. Phonebook]  $\rightarrow$  group.

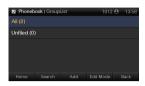

- The phone number list of the given group is 2 displayed.
  - Pressing the [OK] button displays the detailed information.
  - If the user selects [Send], a call can be made to the given number.

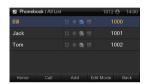

#### Search phonebook

The user can search a phone number saved in a phonebook by phone number or name.

Select [Menu]  $\rightarrow$  [Call]  $\rightarrow$  [1. Phonebook] → [Search].

Enter a name or phone number and press [OK] button to display a list of the searched phone numbers.

- The user can search the number by inputting just the initial letter of the name to search.
- Pressing the **[OK]** button displays detailed information.
- If the user selects [Send], a call can be made to the given number.

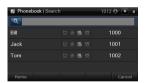

### **Adding a Contact**

This is the function used to add a phone number to the phonebook.

The phone numbers of up to 500 people can be saved.

Select [Menu]  $\rightarrow$  [Call]  $\rightarrow$  [1. Phonebook]  $\rightarrow$ [Add].

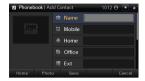

Enter a name and phone number, and then 2 select [Save].

- Phone numbers (e.g., of mobile phone, home, office, extension), fax, email, notes, group and ringing sound settings and photos can all be saved.

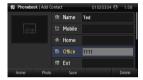

### **Editing a Contact**

The user can edit the phone numbers registered in the phonebook.

Select [Menu]  $\rightarrow$  [Call]  $\rightarrow$  [1. Phonebook]  $\rightarrow$ Search Phone Number → Detail View → [Edit].

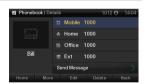

Enter the modified information and select 2 [Save].

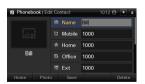

### **Deleting a Contact**

The phone number registered in the phonebook can be deleted.

Select [Menu] → [Call] → [1. Phonebook] → Select Group → [Edit Mode].

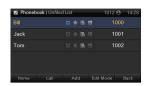

Select an item to delete and select [Delete]. 2

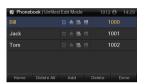

Selecting [Yes] deletes the number. 3

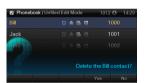

### Adding a Group

This is the function used to add a new group.

1 Select [Menu] → [Call] → [1. Phonebook] → [Edit Mode].

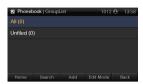

2 Select [Add Group].

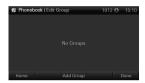

Enter a new group name, and select [Save].

- The ringing sound can also be set.

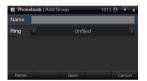

## Deleting a Group

This is the function used to delete an existing group.

Select [Menu] → [Call] → [1. Phonebook] → [Edit Mode].

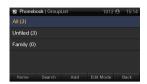

Select a group to delete, and select [Delete]. 2

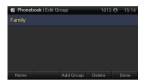

Selecting [Yes] deletes the group. 3

- The members of the deleted group are moved to the unspecified group.

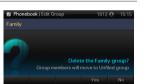

# Call Log

Displays the entire call Log for the recent inbound and outbound calls and missed calls. Up to 500 call logs can be saved. Select [Menu] → [Call] → [2. Call Log]. Using a navigation button, the user can move to the list of all inbound and outbound calls. and missed calls.

- By selecting [Send], the user can make a call to the specified number.
- Selecting [Save] saves the selected item in the phonebook.
- By selecting [Edit Mode], the user can delete a call log item, or the entire log.
- If the call log item selected from the call log list screen is already saved in a phonebook, the details of the saved phone number can be viewed by pressing the **[OK]** button or a soft button on the right side of the screen.

|           |      | 1012 🖰    | 15:17 |
|-----------|------|-----------|-------|
| ♥ UnKnown |      |           | 17:49 |
| ♥ UnKnown |      |           | 17:44 |
| ♥ UnKnown | 1050 |           | 17:28 |
| ♥ UnKnown | 1050 |           | 17:27 |
| ♥ UnKnown |      |           | 17:25 |
| Home Call | Save | Edit Mode | Back  |

## Message

Text messages can be sent and received between users, and can save a created message temporarily.

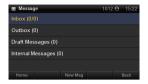

### **New Message**

This is the function used to create and save a message to send.

Select [Menu]  $\rightarrow$  [Call]  $\rightarrow$  [3. Message]  $\rightarrow$ 1 [New Msq].

- If the phone is registered in the OfficeServ, a Voice Message menu is added. The user can navigate directly to a voice message box by selecting Voice Messages.

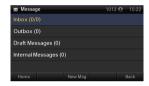

Create a new message. 2

- By selecting [Save], the user can save a created message temporarily.
- By selecting [Load], the user can retrieve the message saved temporarily.

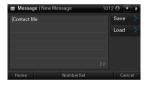

When a message is created, select 3 [NumberSet] and enter the phone number where the message is to be sent.

A message can be sent to up to 10 subscribers.

- By selecting [Search], a phone number from a phonebook can be searched for.
- Select [Send] to send a message.

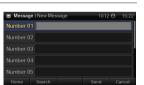

#### Inbox

This is the function used to save and check the received message.

- Select [Menu] → [Call] → [3. Message] → [1.Inbox]. A list of the received messages is displayed.
  - By selecting the [Edit Mode], the user can delete the selected message or all messages.

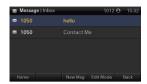

- To view all message information, select the 2 message and then press [OK] button.
  - By pressing [Reply], a reply message can be sent.
  - By selecting [Save], the user can save the phone number of the sender of the message.
  - By selecting [Delete], the user can delete a message.
  - By selecting [Call] from the soft menu, a call can be made to the recipient of the message.
  - By selecting [Forward] from a soft menu, the message can be re-sent to another person.

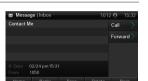

#### Outbox

This is the function used to save the sent messages.

- Select [Menu] → [Call] → [3. Message] → 1 [2. Outbox]. A list of sent messages are displayed.
  - By selecting the [Edit Mode], the user can delete the selected message or all messages.

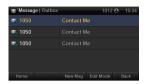

- To view all message information, select the 2 message and then press [OK] button.
  - By selecting [Resend], the user can send the message again.
  - By selecting [Save], the user can save the phone number of the sender of the message.
  - By selecting [Delete], the user can delete a message.
  - By selecting [Call] from the soft menu, a call can be made to the recipient of the message.
  - By selecting [Forward] from a soft menu, the message can be re-sent to another person.

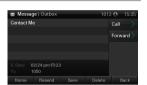

### **Draft Messages**

This is the function used to save a created message temporarily.

- Select [Menu]  $\rightarrow$  [Call]  $\rightarrow$  [3. Message] → [3. Draft Messages]. A list of saved messages are displayed.
  - By selecting the [Edit Mode], the user can delete the selected message or all messages.

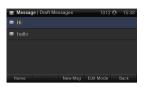

- To view all message information, select the 2 message and then press [OK] button.
  - By selecting [Send], the user can send the specified message.
  - By selecting [Edit], the user can edit a message.
  - By selecting [Delete], the user can delete a message.

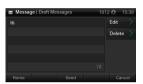

#### Internal messages

This is the function used to save and check the messages from extension lines.

- Select [Menu]  $\rightarrow$  [Call]  $\rightarrow$  [3. Message] 1 → [4. Internal Messages].
  - Selecting [MSG REPLY] sends a message to a recipient.
  - By selecting [MSG CLEAR], the user can delete a message.
  - By selecting [NEXT MSG], the next received message can be viewed.

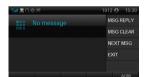

## Conference

A conference group can be selected to make a conference call between the users registered with the group.

### **Group Conference Call**

Select [Menu] → [Call] → [4. Conference] → Group.

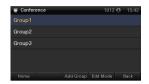

- If [Connect] is selected, a conference call is 2 connected.
  - If not connected, a connection fail icon is displayed.
  - The user can add participants to the conference call.

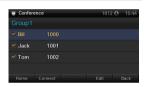

### Adding a Group

Select [Menu] → [Call] → [4. Conference] → [Add Group].

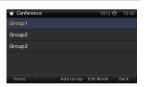

Enter the phone number of the participants to 2 add and select [Save].

- Up to 4 participants can be added.

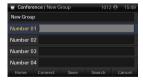

# **Directory service**

With the LDAP (Lightweight Directory Access Protocol), the user can search the registered users to view user information or make a call.

(For information on the specific server, contact the server administrator.)

#### Select [Menu] → [Call] → [5. Directory Service].

- Enter name, phone number or department, and then select [Search].

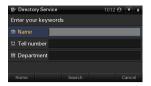

# **UC Menu**

The user can change the settings for the buddy presence, buddy list, VOD play, scheduler, and XML browser.

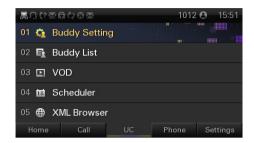

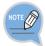

A buddy list is a list of users that is used to manage the real-time changes in status of the users registered with the presence server. This user is called a buddy. If the status of a user registered with a presence server is changed, this change is delivered in real time to the people to whom the user is registered as a buddy.

# Connecting to Presence Server

The user must access the presence server to set the buddy status and view a buddy list.

### **Server Login**

Select [Menu]  $\rightarrow$  [UC]  $\rightarrow$  [1. Buddy Setting] or [Menu]  $\rightarrow$  [UC]  $\rightarrow$  [2. Buddy List].

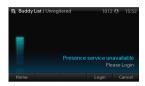

Enter ID and password, and change the 2 automatic log-in settings.

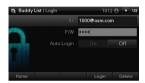

Select [Login] to connect to the server. 3

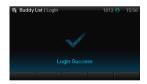

When the login is successful, a presence screen 4 or a group item is displayed.

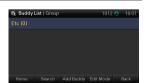

## Server Logout

Select [Menu]  $\rightarrow$  [UC]  $\rightarrow$  [1. Buddy Setting].

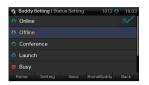

For the logout confirmation prompt, select 2 [Yes].

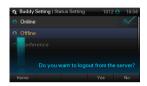

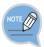

- If login is not successful after setting automatic login, check the account information. If the problem continues, contact the administrator.
- After logout, automatic login does not work until next login.

# **Buddy Setting**

The user status information shown to the counterpart buddy can be changed.

1 Select [Menu] → [UC] → [1.Buddy Setting].

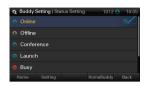

2 Select a desired status, and select [OK].

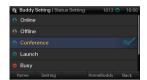

| Icon    | Description                                                                                                    |
|---------|----------------------------------------------------------------------------------------------------|
| Online  | Status in which a user is connected to a buddy server                                                            |
| Offline | Logout status The user can select this to log out from the buddy server.                                         |
| Meeting | Status of meeting attendance                                                                                     |
| 1 Lunch | Out to lunch.                                                                                                    |
| Busy    | Busy, as a result of another job.  If the status of a user is set to Busy, then Call Transfer may have been set. |
| Offline | The user has logged in, but 'offline' status is shown to buddy users.                                            |
|         | DND status (unable to receive).                                                                                  |

### **Set/Cancel Home Buddy**

The user can always check the status information of a selected buddy registered in the phone, on a standby screen.

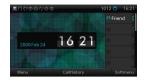

Select [Menu]  $\rightarrow$  [UC]  $\rightarrow$  [1. Buddy Setting]  $\rightarrow$ 1 [Home Buddy]. Select the buddy that is wanted to be set as a home buddy, and select [Change].

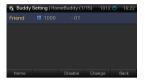

- Specify the location to display the home buddy, 2 and select [Input].
  - By selecting [Disable], the home buddy setting can be cancelled.

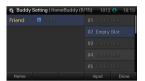

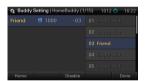

# **Buddy List**

This displays a buddy list. By selecting a buddy, the user can view his/her details; and can move the information to other groups, save/delete a phonebook, and make a call to the buddy.

### Search a Buddy

A buddy can be searched for by phone number or name.

- With icons, the status of a buddy can be checked.

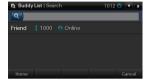

### Add a Buddy

The user can add a new buddy.

Select [Menu]  $\rightarrow$  [UC]  $\rightarrow$  [2. Buddy List]  $\rightarrow$ [Add Buddy].

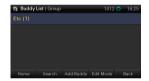

Enter the ID of the buddy to add. Specify a 2 group, and select [OK].

- The user must know the account of the buddy.

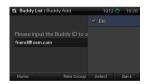

### View/Edit/Delete Buddy Information

The user can view, edit or delete the information held on a registered buddy.

Select [Menu]  $\rightarrow$  [UC]  $\rightarrow$  [2. Buddy List].  $\rightarrow$ Select Group

- By selecting [Call], the user can make a call to the given buddy.
- By selecting [Add], the user can add a new buddy.

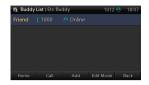

#### Select [Edit Mode]. 2

- By selecting [HomeBuddy], the user can edit the Home Buddy items.
- By selecting [Move], the user can move selected buddy to the other group.
- By selecting [Delete], the user can remove a selected buddy from the list.

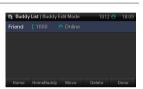

Select a desired item, and select [OK]. 3

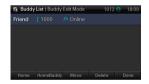

- The details of the buddy are displayed. 4
  - By selecting [My Info], the user can view own Information.
  - By selecting [Send Message], [Call] the user can make a call or Send a Message to the given buddy.
  - By selecting [Save], the user can save the buddy member to a Phonebook.
  - By selecting [Delete], the user can delete buddy information.

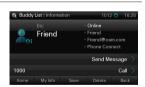

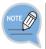

Upon initial access, only the other group is displayed on the screen.

### Add/Edit a Group

The user can add a buddy group, or modify the name of an existing group.

Select [Menu]  $\rightarrow$  [UC]  $\rightarrow$  [2. Buddy List]  $\rightarrow$ [Edit Mode].

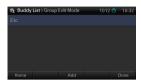

By selecting an existing group, the user can 2 edit the group name; or by selecting [Add], the user can enter the name of the group to add. - Select [Save], then new data is added.

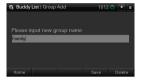

### **Deleting a Group**

The user can delete a buddy group.

Select [Menu]  $\rightarrow$  [UC]  $\rightarrow$  [2. Buddy List]  $\rightarrow$ [Edit Mode] → [Delete].

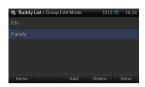

Selecting [Yes] deletes the specified group. 2

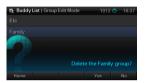

### **Set/Cancel Home Buddy**

The user can always check the status information of a selected buddy registered in the phone, on a standby screen.

Select [Menu]  $\rightarrow$  [UC]  $\rightarrow$  [2. Buddy List]  $\rightarrow$ Select Group → Buddy list → [Edit Mode], select the one that will be set as a home buddy, and then select [HomeBuddy].

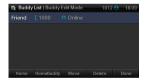

- Specify the location to display the home buddy, 2 and select [Input].
  - By selecting [Disable], the home buddy setting can be cancelled.

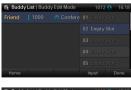

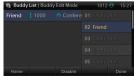

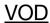

The user can view and play the VOD list in the VCS (Video Contents Server).

Select [Menu]  $\rightarrow$  [UC]  $\rightarrow$  [3. VOD], select the desired item

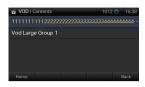

Selecting [OK] button displays VOD 2 information.

- Title, runtime and synopsis information are displayed.

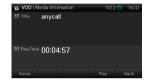

- Selecting [Play] plays the VOD. 3
  - Using the Rewind, Pause, Fast Forward and Stop menu, play can be controlled.
  - By selecting [Full], the user can expand the screen to the maximum size.
  - If [Max] is selected in full screen mode, VOD is played on the entire LCD screen.

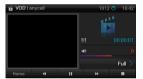

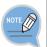

Depending on LAN settings, the VOD service may experience data loss. In this event, wind the LAN cable, connected to the Ethernet switch, around the ferrite core once before using it.

If data loss is still occurring despite this action, contact the service center.

### Scheduler

This is the function used to register and manage schedules on a daily basis.

The user can set location, time, alarm and ringing sound according to schedule.

#### Select [Menul → [UC] → [4. Scheduler].

- By selecting the [Go To Date], the user can register schedules for a specified date.
- By selecting [New], the user can register the schedule of today.
- By selecting [All List], the user can view all the schedules.

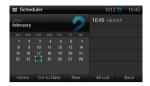

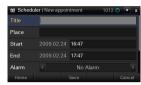

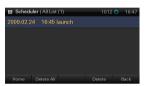

#### View Schedule

Allows you to view monthly, daily, and full schedules.

- You can view the daily schedule for a particular day by selecting a day on the monthly schedule screen.
- You can view detailed event information by selecting individual items from the schedule list.

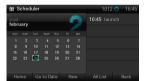

#### **Share Schedule**

By pressing the [Share Schedule] button on a schedule detail screen, you can send the schedule to multiple people in a message.

## **XML** Browser

The user can search and use the information provided from XML browser. Available information and related services may differ per server construction.

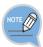

- When an XML browser server is not constructed, the XML browser service is not available. To find out more about the server construction, contact the server administrator.
- The XML browser server differs with each server construction. For information about separate services, contact the server administrator.
- Select [Menu]  $\rightarrow$  [UC]  $\rightarrow$  [5. XML Browser]. 1

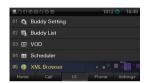

When a server is accessed, the home page is 2 displayed.

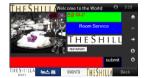

Using a navigation button, the user can move 3 among the items displayed on the screen.

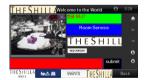

If an item is selected, and [OK] is pressed, 4 the relevant link or command is executed.

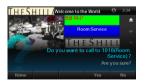

### **XML Browser Command Icon**

On the right side of XML browser screen, icons representing many functions related to the page are displayed.

| Icon | Description                                 |
|------|---------------------------------------------|
| n    | Access to the home page                     |
| Ç    | Exit browser and switch to UC menu screen   |
| 8    | Exit browser and switch to a standby screen |
| -    | Move to previous page                       |
| -    | Move to next page                           |
| Ö    | Refresh the current page                    |

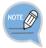

The user cannot use those functions when the icons are not active. For example, if there is no previous page, the previous page icon is disabled.

## Phone Menu

Settings can be made for screen, sound, language, and security.

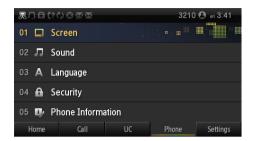

## Screen

Here, the user can make his settings for LCD screen.

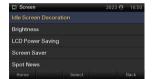

#### **Idle Screen Decorations**

The wallpaper of the LCD screen can be set. By pressing the navigation button, the user can change settings for the idle screen and time display.

Using the Widget, the user can select digital clock, analog clock, world clock, and calendar.

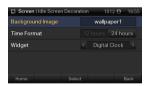

### **Screen Brightness**

The user can adjust the brightness of the LCD screen by pressing a navigation button.

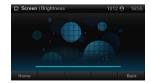

### **LCD Power Saving**

The user can set the time to turn off the LCD screen and backlight. The options are After 1 min./After 3 min./After 10 min./Always On.

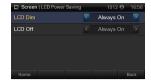

### Screen Saver

This is the function used to set the LCD screen saver. The user can set the activation interval and screen switching interval, and select the picture of the screen saver.

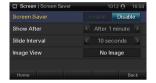

### **Spot News**

This is the function used to show the news from the Spot News Server on the screen. The speed of news scrolling can be adjusted.

- The Scroll speed option is [Fast/Normal/Low].

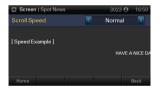

## Sound

The user can set the type and volume of the ringing sound and key tone.

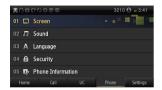

#### Volume

By pressing the navigation button, the user can set the volume of a handset (receiver), speaker, ringing sound, key tone, page, VOC, message alert, and alarm respectively.

- The options available may differ depending on the OfficeServ or SCM system.

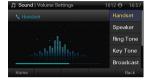

### Ringing Sound

The user can select the type of ringing sound.

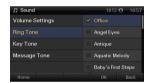

### **Key Tone**

The user can select the type of key tone.

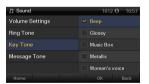

### Message Alert Sound

The user can select the type of message alert sound.

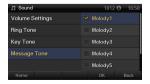

### Language

This function is used to change the language displayed onscreen. The user can select of the list

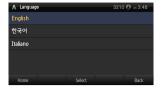

# **Security**

The user can set a password which is then used to set the functions of the phone, and the lock function. This prevents other people from using the phone. The password should be 4-digits. If the phone is registered in the OfficeServ, the user can also set a Call Lock function.

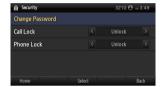

## **Phone Information**

This displays the phone model and software version information.

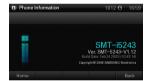

# **Settings Menu**

The user can use such functions as call options, network information view, phone information, and initialization.

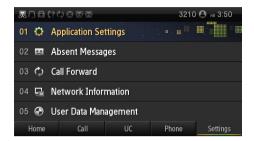

## **Application Settings**

The user can set the optional functions related to call and message.

Select [Menu] → [Settings] → [1. Application Settings].

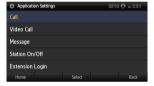

### Call

This is the function used to set the optional functions related to calls.

The user can change settings for external CID display, phone number, dial mode, answer mode, extension line button (AOM) display, and headset mode.

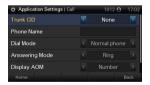

### Message

This is the function used to set the optional functions related to a message.

The user can make settings for the display of received message and automatic save.

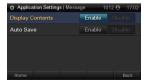

### Station On/Off

The user can enable or disable the application settings.

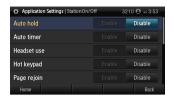

### **Extension Login**

Another person can access the phone with a different account and the phone also works according to the settings for a new user.

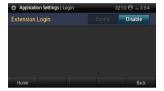

## **Absent Message**

The user can select or cancel an automatic response message during absence.

Select [Menu] → [Settings] → [2. Absent Message].

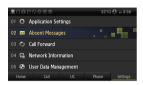

Select the message type. 2

- To cancel the absent message, select [Absent Message OFF].

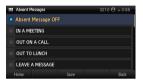

Select [Save] to complete the message setting. 3

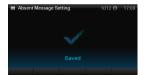

### Call Forward

This is the function used to set or cancel a call transfer method. The user can enable call forwarding for all calls, during busy times, or in the event of no answer.

Select [Menu] → [Settings] → [3. Call Forward].

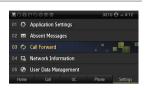

Select the type of call forward, and enter a 2 phone number.

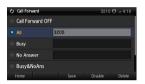

Select [Save] to complete the call forward 3 setting.

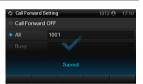

# **Network Information**

Displays IP, MAC information and LAN connection status.

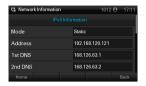

# **User Data Initialization**

Initializes the phone by entering a password.

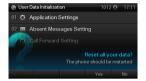

# OFT AND AOM MENUS

This section describes the user convenience functions - soft menu and AOM.

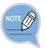

Menus displayed on soft menu and AOM screen may differ per system version.

### Soft Menu

Soft menu is a user convenience function available per phone conditions. It is provided via interworking with the system, and displayed as a menu on the right side of a screen.

## Using Soft Menu

The user can use the functions by pressing the selection button on the right side of a screen.

### Soft menu on a standby screen

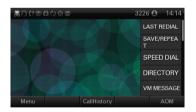

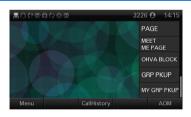

### Soft menu in a busy state

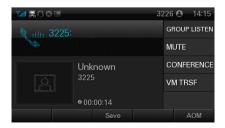

# **AOM (Add On Module)**

For the user's convenience, AOM allows users to use the various functions registered in the system like hotkeys. AOM becomes available when a system administrator registers the function in the system at the request of a user. The user can register either the functions provided by the system or important phone numbers.

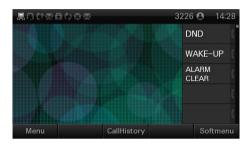

## Use of AOM

The user can use the functions by pressing the selection button on the right side of a screen.

The terminal icon on a screen shows the status of functions or the registered phone numbers.

AOM menu in a standby screen

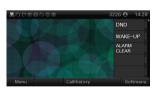

Setting DND

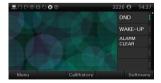

The following are examples of frequently occurring problems and solutions.

Please check the list of solutions before requesting repair services from the service center.

Please call the service center if the problem is not resolved using the following solutions.

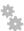

# Installation and Connection

| Installation and Connection                                                              |                                                                                                    |  |
|------------------------------------------------------------------------------------------|----------------------------------------------------------------------------------------------------|--|
| Problems                                                                                 | Solutions                                                                                                    |  |
| The phone is not reset after it is connected to the power supply.                        | <ul> <li>Check if all of the cables are connected to the phone correctly.</li> <li>Check if the power adapter meets the specifications. (Please use the optional power adapter provided. If you need to purchase a power adapter, please seek advice from the store where you purchased the phone.)</li> <li>Disconnect the power adapter from the phone for about 10 seconds, then reconnect.</li> </ul>                                                                                                    |  |
| The phone's functions do not work after the phone has been reset.                        | <ul> <li>If the message 'IP conflict' appears on the screen, it means that your IP address is already being used (by a phone or PC). Please contact the system administrator.</li> <li>If the message 'ID conflict' appears on the screen, it means that your ID is already being used by another phone. Please contact the system administrator.</li> </ul>                                                                                                    |  |
| When you pick up the phone or press the [Speaker] button, you cannot hear the dial tone. | <ul> <li>Check if the power adapter and all of the cables are connected to the phone correctly.</li> <li>Check if all of the network environments, such as the IP address, are set up correctly. (Please refer to 'Settings→ Menu → 4. Network Information' in this user manual.)</li> <li>Check if the IP address that has already been set up for the connected computer is available by using the 'ping' command. If the IP address is already being used, contact the system administrator to receive an available IP address.</li> </ul> |  |

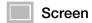

#### **Solutions Problems** Check if the phone cables are properly connected to Nothing is displayed on the LCD the ports. (Please refer to the section on 'Phone screen during the call. Installation' under 'Preparations' in this user manual.)

# General

| Problems                                                                          | Solutions                                                                                                    |
|-----------------------------------------------------------------------------------|----------------------------------------------------------------------------------------------------|
| The phone does not ring or the sound is too quiet.                                | Press the <b>[Vol]</b> button to increase the sound. (Please refer to the 'Volume Control' section under 'How to Use Basic Functions' in this manual.)       |
| The sound is not clear due to interference or crossed lines.                      | If you were using the speaker, try using the handset.                                                                                                    |
| There is a lot of echoing during internal broadcasting.                           | When you broadcast, the noise from the speaker may cause echoing. Maintain a distance of 1m from the phone.                                                  |
| Caller ID does not appear on the LCD screen.                                      | - Ask the service provider whether the Caller ID service is activated.                                                                                       |
|                                                                                   | - If the user has requested to be removed from the Caller ID service, it will not appear on the screen.                                                      |
|                                                                                   | - If the user is calling from an area where the Caller ID service is not valid (e.g. making an international call), Caller ID will not appear on the screen. |
|                                                                                   | - If the user calls from a payphone, Caller ID will not appear on the screen.                                                                                |
|                                                                                   | <ul> <li>If the user received invalid information from the<br/>service provider, Caller ID will not appear on the<br/>screen.</li> </ul>                     |
|                                                                                   | - If the service provider does not provide the Caller ID service, Caller ID will not appear on the screen.                                                   |
| The sound is not clear due to interference or crossed lines.                      | If you were using the speaker, try using the handset.                                                                                                    |
| You are unable to access the main menu from the call forward or rejection screen. | Set the UC dial to a central position then you will be able to access the menu.                                                                              |

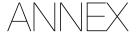

# **Product Specifications**

The features and specifications of the SMT-i5243 are as follows.

| Features                      | Specifications                               |
|-------------------------------|----------------------------------------------|
| Model                         | SMT-i5243                                    |
| Weight (kg)                   | 1.25                                         |
| Size (mm)                     | 223 (Width) × 223 (Length) × 133 (Thickness) |
| Adapter Input Power           | AC 100-240 V/50-60 Hz; 0.3 A                 |
| Adapter Output Power          | DC 5 V; 3 A                                  |
| PoE Input Power               | DC 36-57 V (Standard 48 V)                   |
| PoE Device                    | 802.3 a/f Standard Support (For CLASS 0)     |
| Number of [Selection] Buttons | 10                                           |
| Navigation Button             | Yes                                          |
| Speaker Phone                 | Available                                    |
| LCD                           | Color Graphic LCD (480 × 272 Pixel)          |

### 'A' Level Device (Business Broadcasting Device)

Please note that this device is registered to emit electron waves that are qualified for business use (Level A), therefore it is intended for use outside the home.

# REQUIRED PUBLIC STATEMENT FOR **GPL/LGPL LICENSED SOFTWARE USED IN THIS PRODUCT**

The following GPL and LGPL software are used in this product and are subject to the GPL/LGPL License Agreements included as part of this documentation:

### **GPL SOFTWARE**

- Linux Kernel
- busybox
- cramfsck
- waet
- rp-pppoe

#### LGPL SOFTWARE

- Id.so
- libc.so
- libm.so
- libpthread.so
- libalsa
- libusb
- ortp

To obtain the source code covered under those Licenses, please visit http://www.samsungnetwork.com/Home/opensource

#### **GNU GENERAL PUBLIC LICENSE**

Version 2, June 1991

Copyright (C) 1989, 1991 Free Software Foundation, Inc.,

51 Franklin Street, Fifth Floor, Boston, MA 02110-1301 USA

Everyone is permitted to copy and distribute verbatim copies of this license document, but changing it is not allowed.

#### **Preamble**

The licenses for most software are designed to take away your freedom to share and change it. By contrast, the GNU General Public License is intended to guarantee your freedom to share and change free software--to make sure the software is free for all its users. This General Public License applies to most of the Free Software Foundation's software and to any other program whose authors commit to using it. (Some other Free Software Foundation software is covered by the GNU Lesser General Public License instead.) You can apply it to your programs, too.

When we speak of free software, we are referring to freedom, not price. Our General Public Licenses are designed to make sure that you have the freedom to distribute copies of free software (and charge for this service if you wish), that you receive source code or can get it if you want it, that you can change the software or use pieces of it in new free programs; and that you know you can do these things.

To protect your rights, we need to make restrictions that forbid anyone to deny you these rights or to ask you to surrender the rights. These restrictions translate to certain responsibilities for you if you distribute copies of the software, or if you modify it.

For example, if you distribute copies of such a program, whether gratis or for a fee, you must give the recipients all the rights that you have. You must make sure that they, too, receive or can get the source code. And you must show them these terms so they know their rights.

We protect your rights with two steps: (1) copyright the software, and (2) offer you this license which gives you legal permission to copy, distribute and/or modify the software. Also, for each author's protection and ours, we want to make certain that everyone understands that there is no warranty for this free software. If the software is modified by someone else and passed on, we want its recipients to know that what they have is not the original, so that any problems introduced by others will not reflect on the original authors' reputations.

Finally, any free program is threatened constantly by software patents. We wish to avoid the danger that redistributors of a free program will individually obtain patent licenses, in effect making the program proprietary. To prevent this, we have made it clear that any patent must be licensed for everyone's free use or not licensed at all.

The precise terms and conditions for copying, distribution and modification follow.

### GNU GENERAL PUBLIC LICENSE

TERMS AND CONDITIONS FOR COPYING, DISTRIBUTION AND MODIFICATION.

- 0. This License applies to any program or other work which contains a notice placed by the copyright holder saying it may be distributed under the terms of this General Public License. The "Program", below, refers to any such program or work, and a "work based on the Program" means either the Program or any derivative work under copyright law: that is to say, a work containing the Program or a portion of it, either verbatim or with modifications and/or translated into another language. (Hereinafter, translation is included without limitation in the term "modification".) Each licensee is addressed as "you". Activities other than copying, distribution and modification are not covered by this License; they are outside its scope. The act of running the Program is not restricted, and the output from the Program is covered only if its contents constitute a work based on the Program (independent of having been made by running the Program). Whether that is true depends on what the Program does.
- 1. You may copy and distribute verbatim copies of the Program's source code as you receive it, in any medium, provided that you conspicuously and appropriately publish on each copy an appropriate copyright notice and disclaimer of warranty; keep intact all the notices that refer to this License and to the absence of any warranty; and give any other recipients of the Program a copy of this License along with
  - You may charge a fee for the physical act of transferring a copy, and you may at your option offer warranty protection in exchange for a fee.
- 2. You may modify your copy or copies of the Program or any portion of it, thus forming a work based on the Program, and copy and distribute such modifications or work under the terms of Section 1 above, provided that you also meet all of these conditions:
  - a) You must cause the modified files to carry prominent notices stating that you changed the files and the date of any change.
  - b) You must cause any work that you distribute or publish, that in whole or in part contains or is derived from the Program or any part thereof, to be licensed as a whole at no charge to all third parties under the terms of this License.
  - c) If the modified program normally reads commands interactively when run, you must cause it, when started running for such interactive use in the most ordinary way, to print or display an announcement including an appropriate copyright notice and a notice that there is no warranty (or else, saying that you provide a warranty) and that users may redistribute the program under these conditions, and telling the user how to view a copy of this License. (Exception: if the Program itself is interactive but does not normally print such an announcement, your work based on the Program is not required to print an announcement.)

These requirements apply to the modified work as a whole. If identifiable sections of that work are not derived from the Program, and can be reasonably considered independent and separate works in themselves, then this License, and its terms, do not apply to those sections when you distribute them as separate works. But when you distribute the same sections as part of a whole which is a work based on the Program, the distribution of the whole must be on the terms of this License, whose permissions for other licensees extend to the entire whole, and thus to each and every part regardless of who wrote it.

Thus, it is not the intent of this section to claim rights or contest your rights to work written entirely by you; rather, the intent is to exercise the right to control the distribution of derivative or collective works based on the Program.

In addition, mere aggregation of another work not based on the Program with the Program (or with a work based on the Program) on a volume of a storage or distribution medium does not bring the other work under the scope of this License.

- 3. You may copy and distribute the Program (or a work based on it, under Section 2) in object code or executable form under the terms of Sections 1 and 2 above provided that you also do one of the following:
  - Accompany it with the complete corresponding machine-readable source code, which must be distributed under the terms of Sections 1 and 2 above on a medium customarily used for software interchange; or.
  - b) Accompany it with a written offer, valid for at least three years, to give any third party, for a charge no more than your cost of physically performing source distribution, a complete machine-readable copy of the corresponding source code, to be distributed under the terms of Sections 1 and 2 above on a medium customarily used for software interchange; or.
  - c) Accompany it with the information you received as to the offer to distribute corresponding source code. (This alternative is allowed only for noncommercial distribution and only if you received the program in object code or executable form with such an offer, in accord with Subsection b above.) The source code for a work means the preferred form of the work for making modifications to it. For an executable work, complete source code means all the source code for all modules it contains, plus any associated interface definition files, plus the scripts used to control compilation and installation of the executable.

However, as a special exception, the source code distributed need not include anything that is normally distributed (in either source or binary form) with the major components (compiler, kernel, and so on) of the operating system on which the executable runs, unless that component itself accompanies the executable.

If distribution of executable or object code is made by offering access to copy from a designated place, then offering equivalent access to copy the source code from the same place counts as distribution of the source code, even though third parties are not compelled to copy the source along with the object code.

- 4. You may not copy, modify, sublicense, or distribute the Program except as expressly provided under this License. Any attempt otherwise to copy, modify, sublicense or distribute the Program is void, and will automatically terminate your rights under this License. However, parties who have received copies, or rights, from you under this License will not have their licenses terminated so long as such parties remain in full compliance.
- 5. You are not required to accept this License, since you have not signed it. However, nothing else grants you permission to modify or distribute the Program or its derivative works. These actions are prohibited by law if you do not accept this License. Therefore, by modifying or distributing the Program (or any work based on the Program), you indicate your acceptance of this License to do so, and all its terms and conditions for copying, distributing or modifying the Program or works based on it.
- 6. Each time you redistribute the Program (or any work based on the Program), the recipient automatically receives a license from the original licensor to copy, distribute or modify the Program subject to these terms and conditions. You may not impose any further restrictions on the recipients' exercise of the rights granted herein. You are not responsible for enforcing compliance by third parties to this License.
- 7. If, as a consequence of a court judgment or allegation of patent infringement or for any other reason (not limited to patent issues), conditions are imposed on you (whether by court order, agreement or otherwise) that contradict the conditions of this License, they do not excuse you from the conditions of this License. If you cannot distribute so as to satisfy simultaneously your obligations under this License and any other pertinent obligations, then as a consequence you may not distribute the Program at all.

For example, if a patent license would not permit royalty-free redistribution of the Program by all those who receive copies directly or indirectly through you, then the only way you could satisfy both it and this License would be to refrain entirely from distribution of the Program. If any portion of this section is held invalid or unenforceable under any particular circumstance, the balance of the section is intended to apply and the section as a whole is intended to apply in other circumstances.

It is not the purpose of this section to induce you to infringe any patents or other property right claims or to contest validity of any such claims; this section has the sole purpose of protecting the integrity of the free software distribution system, which is implemented by public license practices. Many people have made generous contributions to the wide range of software distributed through that system in reliance on consistent application of that system; it is up to the author/donor to decide if he or she is willing to distribute software through any other system and a licensee cannot impose that choice.

This section is intended to make thoroughly clear what is believed to be a consequence of the rest of this License

- 8. If the distribution and/or use of the Program is restricted in certain countries either by patents or by copyrighted interfaces, the original copyright holder who places the Program under this License may add an explicit geographical distribution limitation excluding those countries, so that distribution is permitted only in or among countries not thus excluded. In such case, this License incorporates the limitation as if written in the body of this License.
- 9. The Free Software Foundation may publish revised and/or new versions of the General Public License from time to time. Such new versions will be similar in spirit to the present version, but may differ in detail to address new problems or concerns.

Each version is given a distinguishing version number. If the Program specifies a version number of this License which applies to it and "any later version", you have the option of following the terms and conditions either of that version or of any later version published by the Free Software Foundation. If the Program does not specify a version number of this License, you may choose any version ever published by the Free Software Foundation.

10. If you wish to incorporate parts of the Program into other free programs whose distribution conditions are different, write to the author to ask for permission.

For software which is copyrighted by the Free Software Foundation, write to the Free Software Foundation; we sometimes make exceptions for this. Our decision will be guided by the two goals of preserving the free status of all derivatives of our free software and of promoting the sharing and reuse of software generally.

#### NO WARRANTY

- 11. BECAUSE THE PROGRAM IS LICENSED FREE OF CHARGE. THERE IS NO WARRANTY FOR THE PROGRAM, TO THE EXTENT PERMITTED BY APPLICABLE LAW. EXCEPT WHEN OTHERWISE STATED IN WRITING THE COPYRIGHT HOLDERS AND/OR OTHER PARTIES PROVIDE THE PROGRAM "AS IS" WITHOUT WARRANTY OF ANY KIND. EITHER EXPRESSED OR IMPLIED, INCLUDING, BUT NOT LIMITED TO, THE IMPLIED WARRANTIES OF MERCHANTABILITY AND FITNESS FOR A PARTICULAR PURPOSE. THE ENTIRE RISK AS TO THE QUALITY AND PERFORMANCE OF THE PROGRAM IS WITH YOU. SHOULD THE PROGRAM PROVE DEFECTIVE, YOU ASSUME THE COST OF ALL NECESSARY SERVICING, REPAIR OR CORRECTION.
- 12. IN NO EVENT UNLESS REQUIRED BY APPLICABLE LAW OR AGREED TO IN WRITING WILL ANY COPYRIGHT HOLDER, OR ANY OTHER PARTY WHO MAY MODIFY AND/OR REDISTRIBUTE THE PROGRAM AS PERMITTED ABOVE, BE LIABLE TO YOU FOR DAMAGES, INCLUDING ANY GENERAL, SPECIAL, INCIDENTAL OR CONSEQUENTIAL DAMAGES ARISING OUT OF THE USE OR INABILITY TO USE THE PROGRAM (INCLUDING BUT NOT LIMITED TO LOSS OF DATA OR DATA BEING RENDERED INACCURATE OR LOSSES SUSTAINED BY YOU OR THIRD PARTIES OR A FAILURE OF THE PROGRAM TO OPERATE WITH ANY OTHER PROGRAMS), EVEN IF SUCH HOLDER OR OTHER PARTY HAS BEEN ADVISED OF THE POSSIBILITY OF SUCH DAMAGES.

#### END OF TERMS AND CONDITIONS

How to Apply These Terms to Your New Programs

If you develop a new program, and you want it to be of the greatest possible use to the public, the best way to achieve this is to make it free software which everyone can redistribute and change under these terms.

To do so, attach the following notices to the program. It is safest to attach them to the start of each source file to most effectively convey the exclusion of warranty; and each file should have at least the "copyright" line and a pointer to where the full notice is found.

<one line to give the program's name and a brief idea of what it does.>

Copyright (C) < year> < name of author>

This program is free software; you can redistribute it and/or modify it under the terms of the GNU General Public License as published by the Free Software Foundation: either version 2 of the License, or (at your option) any later version.

This program is distributed in the hope that it will be useful, but WITHOUT ANY WARRANTY: without even the implied warranty of MERCHANTABILITY or FITNESS

FOR A PARTICULAR PURPOSE. See the GNU General Public License for more details.

You should have received a copy of the GNU General Public License along with this program; if not, write to the Free Software Foundation, Inc., 51 Franklin Street, Fifth Floor, Boston, MA 02110-1301 USA.

Also add information on how to contact you by electronic and paper mail.

If the program is interactive, make it output a short notice like this when it starts in an interactive mode:

Gnomovision version 69, Copyright (C) year name of author

Gnomovision comes with ABSOLUTELY NO WARRANTY: for details type 'show w'.

This is free software, and you are welcome to redistribute it under certain conditions; type 'show c' for details.

The hypothetical commands 'show w' and 'show c' should show the appropriate parts of the General Public License. Of course, the commands you use may be called something other than 'show w' and 'show c': they could even be mouse-clicks or menu items--whatever suits your program.

You should also get your employer (if you work as a programmer) or your school, if any, to sign a "copyright disclaimer" for the program, if necessary. Here is a sample; alter the names:

Yoyodyne, Inc., hereby disclaims all copyright interest in the program 'Gnomovision' (which makes passes at compilers) written by James Hacker.

<signature of Ty Coon>, 1 April 1989

Ty Coon, President of Vice

This General Public License does not permit incorporating your program into proprietary programs. If your program is a subroutine library, you may consider it more useful to permit linking proprietary applications with the library. If this is what you want to do, use the GNU Lesser General Public License instead of this License.

### GNU LESSER GENERAL PUBLIC LICENSE

Version 2.1, February 1999

Copyright (C) 1991, 1999 Free Software Foundation, Inc.

51 Franklin Street, Fifth Floor, Boston, MA 02110-1301 USA

Everyone is permitted to copy and distribute verbatim copies of this license document, but changing it is not allowed.

IThis is the first released version of the Lesser GPL. It also counts as the successor of the GNU Library Public License, version 2, hence the version number 2.1.]

### **Preamble**

The licenses for most software are designed to take away your freedom to share and change it. By contrast, the GNU General Public Licenses are intended to guarantee your freedom to share and change free software-to make sure the software is free for all its users.

This license, the Lesser General Public License, applies to some specially designated software packagestypically libraries--of the Free Software Foundation and other authors who decide to use it. You can use it too. but we suggest you first think carefully about whether this license or the ordinary General Public License is the better strategy to use in any particular case, based on the explanations below.

When we speak of free software, we are referring to freedom of use, not price.

Our General Public Licenses are designed to make sure that you have the freedom to distribute copies of free software (and charge for this service if you wish); that you receive source code or can get it if you want it; that you can change the software and use pieces of it in new free programs; and that you are informed that you can do these things.

To protect your rights, we need to make restrictions that forbid distributors to deny you these rights or to ask you to surrender these rights. These restrictions translate to certain responsibilities for you if you distribute copies of the library or if you modify it.

For example, if you distribute copies of the library, whether gratis or for a fee, you must give the recipients all the rights that we gave you.

You must make sure that they, too, receive or can get the source code. If you link other code with the library, you must provide complete object files to the recipients, so that they can re-link them with the library after making changes to the library and recompiling it. And you must show them these terms so they know their rights.

We protect your rights with a two-step method: (1) we copyright the library, and (2) we offer you this license. which gives you legal permission to copy, distribute and/or modify the library.

To protect each distributor, we want to make it very clear that there is no warranty for the free library. Also, if the library is modified by someone else and passed on, the recipients should know that what they have is not the original version, so that the original author's reputation will not be affected by problems that might be introduced by others.

Finally, software patents pose a constant threat to the existence of any free program. We wish to make sure that a company cannot effectively restrict the users of a free program by obtaining a restrictive license from a patent holder. Therefore, we insist that any patent license obtained for a version of the library must be consistent with the full freedom of use specified in this license.

Most GNU software, including some libraries, is covered by the ordinary GNU General Public License. This license, the GNU Lesser General Public License, applies to certain designated libraries, and is quite different from the ordinary General Public License. We use this license for certain libraries in order to permit linking those libraries into non-free programs.

When a program is linked with a library, whether statically or using a shared library, the combination of the two is legally speaking a combined work, a derivative of the original library. The ordinary General Public License therefore permits such linking only if the entire combination fits its criteria of freedom. The Lesser General Public License permits more lax criteria for linking other code with the library.

We call this license the "Lesser" General Public License because it does Less to protect the user's freedom than the ordinary General Public License. It also provides other free software developers Less of an advantage over competing non-free programs. These disadvantages are the reason we use the ordinary General Public License for many libraries. However, the Lesser license provides advantages in certain special circumstances.

For example, on rare occasions, there may be a special need to encourage the widest possible use of a certain library, so that it becomes a de-facto standard. To achieve this, non-free programs must be allowed to use the library. A more frequent case is that a free library does the same job as widely used non-free libraries. In this case, there is little to gain by limiting the free library to free software only, so we use the Lesser General Public License.

In other cases, permission to use a particular library in non-free programs enables a greater number of people to use a large body of free software.

For example, permission to use the GNU C Library in non-free programs enables many more people to use the whole GNU operating system, as well as its variant, the GNU/Linux operating system.

Although the Lesser General Public License is Less protective of the users' freedom, it does ensure that the user of a program that is linked with the Library has the freedom and the wherewithal to run that program using a modified version of the Library.

The precise terms and conditions for copying, distribution and modification follow. Pay close attention to the difference between a "work based on the library" and a "work that uses the library". The former contains code derived from the library, whereas the latter must be combined with the library in order to run.

#### **GNU LESSER GENERAL PUBLIC LICENSE**

TERMS AND CONDITIONS FOR COPYING, DISTRIBUTION AND MODIFICATION

- 0. This License Agreement applies to any software library or other program which contains a notice placed by the copyright holder or other authorized party saying it may be distributed under the terms of this Lesser General Public License (also called "this License"). Each licensee is addressed as "you". A "library" means a collection of software functions and/or data prepared so as to be conveniently linked with application programs (which use some of those functions and data) to form executables. The "Library", below, refers to any such software library or work which has been distributed under these terms. A "work based on the Library" means either the Library or any derivative work under copyright law: that is to say, a work containing the Library or a portion of it, either verbatim or with modifications and/or translated straightforwardly into another language. (Hereinafter, translation is included without limitation in the term "modification".)
  - "Source code" for a work means the preferred form of the work for making modifications to it. For a library, complete source code means all the source code for all modules it contains, plus any associated interface definition files, plus the scripts used to control compilation and installation of the library. Activities other than copying, distribution and modification are not covered by this License; they are outside its scope. The act of running a program using the Library is not restricted, and output from such a program is covered only if its contents constitute a work based on the Library (independent of the use of the Library in a tool for writing it). Whether that is true depends on what the Library does and what the program that uses the Library does.
- 1. You may copy and distribute verbatim copies of the Library's complete source code as you receive it, in any medium, provided that you conspicuously and appropriately publish on each copy an appropriate copyright notice and disclaimer of warranty; keep intact all the notices that refer to this License and to the absence of any warranty; and distribute a copy of this License along with the Library. You may charge a fee for the physical act of transferring a copy, and you may at your option offer warranty protection in exchange for a fee.
- You may modify your copy or copies of the Library or any portion of it, thus forming a work based on the Library, and copy and distribute such modifications or work under the terms of Section 1 above, provided that you also meet all of these conditions:
  - a) The modified work must itself be a software library.
  - b) You must cause the files modified to carry prominent notices stating that you changed the files and the date of any change.
  - c) You must cause the whole of the work to be licensed at no charge to all third parties under the terms of this License.
  - d) If a facility in the modified Library refers to a function or a table of data to be supplied by an application program that uses the facility, other than as an argument passed when the facility is invoked, then you must make a good faith effort to ensure that, in the event an application does not

supply such function or table, the facility still operates, and performs whatever part of its purpose remains meaningful. (For example, a function in a library to compute square roots has a purpose that is entirely well-defined independent of the application. Therefore, Subsection 2d requires that any application-supplied function or table used by this function must be optional: if the application does not supply it, the square root function must still compute square roots.)

These requirements apply to the modified work as a whole. If identifiable sections of that work are not derived from the Library, and can be reasonably considered independent and separate works in themselves, then this License, and its terms, do not apply to those sections when you distribute them as separate works. But when you distribute the same sections as part of a whole which is a work based on the Library, the distribution of the whole must be on the terms of this License, whose permissions for other licensees extend to the entire whole, and thus to each and every part regardless of who wrote it.

Thus, it is not the intent of this section to claim rights or contest your rights to work written entirely by you; rather, the intent is to exercise the right to control the distribution of derivative or collective works based on the Library.

In addition, mere aggregation of another work not based on the Library with the Library (or with a work based on the Library) on a volume of a storage or distribution medium does not bring the other work under the scope of this License.

- 3. You may opt to apply the terms of the ordinary GNU General Public License instead of this License to a given copy of the Library. To do this, you must alter all the notices that refer to this License, so that they refer to the ordinary GNU General Public License, version 2, instead of to this License. (If a newer version than version 2 of the ordinary GNU General Public License has appeared, then you can specify that version instead if you wish.)
  - Do not make any other change in these notices.
  - Once this change is made in a given copy, it is irreversible for that copy, so the ordinary GNU General Public License applies to all subsequent copies and derivative works made from that copy. This option is useful when you wish to copy part of the code of the Library into a program that is not a library.
- 4. You may copy and distribute the Library (or a portion or derivative of it, under Section 2) in object code or executable form under the terms of Sections 1 and 2 above provided that you accompany it with the complete corresponding machine-readable source code, which must be distributed under the terms of Sections 1 and 2 above on a medium customarily used for software interchange. If distribution of object code is made by offering access to copy from a designated place, then offering equivalent access to copy the source code from the same place satisfies the requirement to distribute the source code, even though third parties are not compelled to copy the source along with the object code.
- 5. A program that contains no derivative of any portion of the Library, but is designed to work with the Library by being compiled or linked with it, is called a "work that uses the Library". Such a work, in isolation, is not a derivative work of the Library, and therefore falls outside the scope of this License. However, linking a "work that uses the Library" with the Library creates an executable that is a derivative of the Library (because it contains portions of the Library), rather than a "work that uses thelibrary". The executable is therefore covered by this License. Section 6 states terms for distribution of such executables.
  - When a "work that uses the Library" uses material from a header file that is part of the Library, the object code for the work may be a derivative work of the Library even though the source code is not. Whether this is true is especially significant if the work can be linked without the Library, or if the work is itself a library. The threshold for this to be true is not precisely defined by law.
  - If such an object file uses only numerical parameters, data structure layouts and accessors, and small macros and small inline functions (ten lines or less in length), then the use of the object file is unrestricted, regardless of whether it is legally a derivative work. (Executables containing this object code plus portions of the Library will still fall under Section 6.)
  - Otherwise, if the work is a derivative of the Library, you may distribute the object code for the work under the terms of Section 6. Any executables containing that work also fall under Section 6, whether or not they are linked directly with the Library itself.
- 6. As an exception to the Sections above, you may also combine or link a "work that uses the Library" with the Library to produce a work containing portions of the Library, and distribute that work under terms of your choice, provided that the terms permit modification of the work for the customer's own use and reverse engineering for debugging such modifications.

You must give prominent notice with each copy of the work that the Library is used in it and that the Library and its use are covered by this License. You must supply a copy of this License. If the work during execution displays copyright notices, you must include the copyright notice for the Library among them, as well as a reference directing the user to the copy of this License. Also, you must do one of these things:

- a) Accompany the work with the complete corresponding machine-readable source code for the Library including whatever changes were used in the work (which must be distributed under Sections 1 and 2 above); and, if the work is an executable linked with the Library, with the complete machine-readable "work that uses the Library", as object code and/or source code, so that the user can modify the Library and then re-link to produce a modified executable containing the modified Library. (It is understood that the user who changes the contents of definitions files in the Library will not necessarily be able to recompile the application to use the modified definitions.)
- b) Use a suitable shared library mechanism for linking with the Library. A suitable mechanism is one that (1) uses at run time a copy of the library already present on the user's computer system, rather than copying library functions into the executable, and (2) will operate properly with a modified version of the library, if the user installs one, as long as the modified version is interface-compatible with the version that the work was made with.
- c) Accompany the work with a written offer, valid for at least three years, to give the same user the materials specified in Subsection 6a, above, for a charge no more than the cost of performing this distribution.
- d) If distribution of the work is made by offering access to copy from a designated place, offer
  equivalent access to copy the above specified materials from the same place.
- e) Verify that the user has already received a copy of these materials or that you have already sent this user a copy.

For an executable, the required form of the "work that uses the Library" must include any data and utility programs needed for reproducing the executable from it. However, as a special exception, the materials to be distributed need not include anything that is normally distributed (in either source or binary form) with the major components (compiler, kernel, and so on) of the operating system on which the executable runs, unless that component itself accompanies the executable.

It may happen that this requirement contradicts the license restrictions of other proprietary libraries that do not normally accompany the operating system. Such a contradiction means you cannot use both them and the Library together in an executable that you distribute.

- 7. You may place library facilities that are a work based on the Library side-by-side in a single library together with other library facilities not covered by this License, and distribute such a combined library, provided that the separate distribution of the work based on the Library and of the other library facilities is otherwise permitted, and provided that you do these two things:
  - a) Accompany the combined library with a copy of the same work based on the Library, uncombined with any other library facilities. This must be distributed under the terms of the Sections above.
  - b) Give prominent notice with the combined library of the fact that part of it is a work based on the Library, and explaining where to find the accompanying uncombined form of the same work.
- 8. You may not copy, modify, sublicense, link with, or distribute the Library except as expressly provided under this License. Any attempt otherwise to copy, modify, sublicense, link with, or distribute the Library is void, and will automatically terminate your rights under this License. However, parties who have received copies, or rights, from you under this License will not have their licenses terminated so long as such parties remain in full compliance.
- 9. You are not required to accept this License, since you have not signed it. However, nothing else grants you permission to modify or distribute the Library or its derivative works. These actions are prohibited by law if you do not accept this License. Therefore, by modifying or distributing the Library (or any work based on the Library), you indicate your acceptance of this License to do so, and all its terms and conditions for copying, distributing or modifying the Library or works based on it.
- 10. Each time you redistribute the Library (or any work based on the Library), the recipient automatically receives a license from the original licensor to copy, distribute, link with or modify the Library subject to these terms and conditions. You may not impose any further restrictions on the recipients' exercise of the rights granted herein. You are not responsible for enforcing compliance by third parties with this License.

11. If, as a consequence of a court judgment or allegation of patent infringement or for any other reason (not limited to patent issues), conditions are imposed on you (whether by court order, agreement or otherwise) that contradict the conditions of this License, they do not excuse you from the conditions of this License. If you cannot distribute so as to satisfy simultaneously your obligations under this License and any other pertinent obligations, then as a consequence you may not distribute the Library at all. For example, if a patent license would not permit royalty-free redistribution of the Library by all those who receive copies directly or indirectly through you, then the only way you could satisfy both it and this License would be to refrain entirely from distribution of the Library.

If any portion of this section is held invalid or unenforceable under any particular circumstance, the balance of the section is intended to apply, and the section as a whole is intended to apply in other circumstances.

It is not the purpose of this section to induce you to infringe any patents or other property right claims or to contest validity of any such claims; this section has the sole purpose of protecting the integrity of the free software distribution system which is implemented by public license practices. Many people have made generous contributions to the wide range of software distributed through that system in reliance on consistent application of that system; it is up to the author/donor to decide if he or she is willing to distribute software through any other system and a licensee cannot impose that choice.

This section is intended to make thoroughly clear what is believed to be a consequence of the rest of this License.

- 12. If the distribution and/or use of the Library is restricted in certain countries either by patents or by copyrighted interfaces, the original copyright holder who places the Library under this License may add an explicit geographical distribution limitation excluding those countries, so that distribution is permitted only in or among countries not thus excluded. In such case, this License incorporates the limitation as if written in the body of this License.
- 13. The Free Software Foundation may publish revised and/or new versions of the Lesser General Public License from time to time. Such new versions will be similar in spirit to the present version, but may differ in detail to address new problems or concerns. Each version is given a distinguishing version number. If the Library specifies a version number of this License which applies to it and "any later version", you have the option of following the terms and conditions either of that version or of any later version published by the Free Software Foundation. If the Library does not specify a license version number, you may choose any version ever published by the Free Software Foundation.
- 14. If you wish to incorporate parts of the Library into other free programs whose distribution conditions are incompatible with these, write to the author to ask for permission. For software which is copyrighted by the Free Software Foundation, write to the Free Software Foundation; we sometimes make exceptions for this. Our decision will be guided by the two goals of preserving the free status of all derivatives of our free software and of promoting the sharing and reuse of software generally.

#### NO WARRANTY

- 15. BECAUSE THE LIBRARY IS LICENSED FREE OF CHARGE. THERE IS NO WARRANTY FOR THE LIBRARY, TO THE EXTENT PERMITTED BY APPLICABLE LAW. EXCEPT WHEN OTHERWISE STATED IN WRITING THE COPYRIGHT HOLDERS AND/OR OTHER PARTIES PROVIDE THE LIBRARY "AS IS" WITHOUT WARRANTY OF ANY KIND. EITHER EXPRESSED OR IMPLIED, INCLUDING, BUT NOT LIMITED TO, THE IMPLIED WARRANTIES OF MERCHANTABILITY AND FITNESS FOR A PARTICULAR PURPOSE.
  - THE ENTIRE RISK AS TO THE QUALITY AND PERFORMANCE OF THE LIBRARY IS WITH YOU. SHOULD THE LIBRARY PROVE DEFECTIVE, YOU ASSUME THE COST OF ALL NECESSARY SERVICING, REPAIR OR CORRECTION.
- 16. IN NO EVENT UNLESS REQUIRED BY APPLICABLE LAW OR AGREED TO IN WRITING WILL ANY COPYRIGHT HOLDER, OR ANY OTHER PARTY WHO MAY MODIFY AND/OR REDISTRIBUTE THE LIBRARY AS PERMITTED ABOVE. BE LIABLE TO YOU FOR DAMAGES. INCLUDING ANY GENERAL. SPECIAL, INCIDENTAL OR CONSEQUENTIAL DAMAGES ARISING OUT OF THE USE OR INABILITY TO USE THE LIBRARY (INCLUDING BUT NOT LIMITED TO LOSS OF DATA OR DATA BEING RENDERED INACCURATE OR LOSSES SUSTAINED BY YOU OR THIRD PARTIES OR A FAILURE OF THE LIBRARY TO OPERATE WITH ANY OTHER SOFTWARE), EVEN IF SUCH HOLDER OR OTHER PARTY HAS BEEN ADVISED OF THE POSSIBILITY OF SUCH DAMAGES.

#### END OF TERMS AND CONDITIONS

How to Apply These Terms to Your New Libraries

If you develop a new library, and you want it to be of the greatest possible use to the public, we recommend making it free software that everyone can redistribute and change. You can do so by permitting redistribution under these terms (or, alternatively, under the terms of the ordinary General Public License).

To apply these terms, attach the following notices to the library. It is safest to attach them to the start of each source file to most effectively convey the exclusion of warranty; and each file should have at least the "copyright" line and a pointer to where the full notice is found.

<one line to give the library's name and a brief idea of what it does.>

Copyright (C) < year> < name of author>

This library is free software; you can redistribute it and/or modify it under the terms of the GNU Lesser General Public License as published by the Free Software Foundation; either version 2.1 of the License, or (at your option) any later version.

This library is distributed in the hope that it will be useful, but WITHOUT ANY WARRANTY; without even the implied warranty of MERCHANTABILITY or FITNESS FOR A PARTICULAR PURPOSE. See the GNU Lesser General Public License for more details.

You should have received a copy of the GNU Lesser General Public License along with this library: if not, write to the Free Software Foundation, Inc., 51 Franklin Street, Fifth Floor, Boston, MA 02110-1301 USA

Also add information on how to contact you by electronic and paper mail.

You should also get your employer (if you work as a programmer) or your school, if any, to sign a "copyright disclaimer" for the library, if necessary. Here is a sample; alter the names:

Yoyodyne, Inc., hereby disclaims all copyright interest in the library 'Frob' (a library for tweaking knobs) written by James Random Hacker.

<signature of Ty Coon>, 1 April 1990 Ty Coon, President of Vice

That's all there is to it!

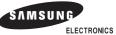

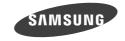

### QUESTIONS OR COMMENTS?

| Homepage               | Address                                                                                                    |
|------------------------|----------------------------------------------------------------------------------------------------|
| www.samsungnetwork.com | Document Center 3nd Floor Jeong-bo-tong-sin-dong, Dong-Suwon P.O. Box 105, 416, Maetan-3dong Yeongtong-gu, Suwon-si, Gyeonggi-do, Korea 442-600 |